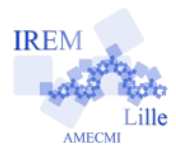

# **2016 : année bissextile ?**

**Fiche élève**

**6 e et plus**

*Auteur : Emmanuel Ostenne d'après [Loïc Arsicaud](https://irem.univ-lille1.fr/activites/?article371)*

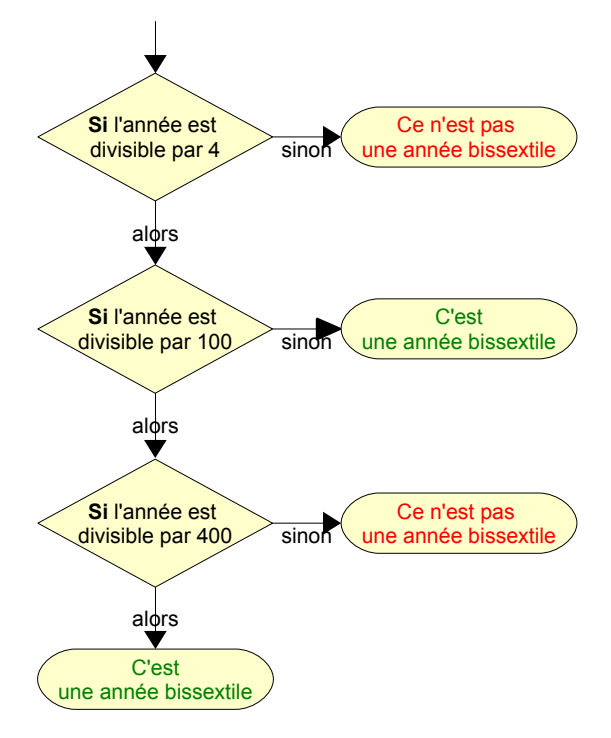

Une année est dite bissextile quand elle comporte le 29 Février. Une année bissextile comporte donc 366 jours au lieu de 365. Cela a pour but de faire correspondre le plus fidèlement possible le calendrier avec la durée réelle (une année dure 365 jours et un peu plus  $\mathbf{!}$ ).

### **I Comment savoir si une année est bissextile ?**

Une année est bissextile si cette année est multiple de 4 mais pas de 100 ou si c'est un multiple de 400. L'algorithme à gauche permet de vérifier si une année est bissextile ou non.

Répond aux questions suivantes :

1900 est-elle une année bissextile ? …

2000 est-elle une année bissextile ? …

2016 est-elle une année bissextile ? …

## **II Coder le programme**

Nous allons coder cet algorithme dans un programme informatique qui indiquera si une année est bissextile. Il sera préparé en Javascript sous **Proglab.fr** puis proposé comme page HTML autonome.

Ce programme fonctionne en 3 étapes :

- saisie d'une année par l'utilisateur,
- traitement pour déterminer la réponse,
- affichage de la réponse.

### *1- Les variables*

L'année est un nombre  $\cdot$  1900 ou 2000 ou Elle est stockée dans une variable nommée an.

La réponse est un texte : « Elle est bissextile. » ou « Elle n'est pas bissextile. » Elle est stockée dans une variable nommée reponse.

### *2- Demander l'année*

La commande proglab.inputNumber affiche un texte et demande de faire une saisie.

var an=proglab.inputNumber("Quelle année ?");

Va sur le site [http://proglab.fr](http://proglab.fr/) puis clique sur le bouton à droite en haut Javascript, puis dans la zone de saisie à gauche recopie la ligne de code précédente.

A ce stade contrôle si le programme fonctionne en appuyant sur le bouton  $\Box$  Lancer le programme que se passe-t-il ?

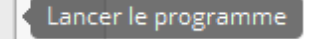

…

#### *3- Afficher un texte pour contrôler le programme*

Pour contrôler notre programme quand il n'est pas fini, nous aurons aussi besoin d'afficher du texte.

Par exemple : afficher une phrase comme *L'année choisie est 2016*. se fait avec le code suivant :

```
proglab.println("L'année saisie est "+an+".");
```
Complète ton programme et contrôle son fonctionnement : que se passe-t-il ?

…

#### *4- 1er test*

Le **calcul** an % 4 donne le reste de la division de l'année par 4.

Donc si le résultat du calcul est 0 alors l'année est divisible par 4, sinon l'année n'est pas divisible par 4.

Un **test d'égalité** se fait avec un == à ne pas confondre avec le = qui permet d'affecter/stocker dans une variable. Un test renvoie vrai ou faux.

Le **test** *si … alors … sinon …* s'écrit en omettant la traduction du *alors*, des accolades sont mises pour indiquer qu'on va ajouter du code pour gérer le « *alors* » et le « *sinon* », pour ne pas laisser vide et savoir ce que fait le programme, des commentaires ont été ajoutés après les // :

```
if(an % 4 == 0) {
   //test vrai : code à compléter
} else {
   //test faux : code à compléter
}
```
En *langage naturel* cela se lit :

```
« si le reste de la division du nombre an par 4 est 0
       alors on a un commentaire non interprété : le test est vrai, il faut compléter le code dans ce cas
sinon
```
*on a un commentaire non interprété : le test est faux, il faut compléter le code dans ce cas* »

A ce stade on va tester si notre programme ne comporte pas d'erreur : oubli, faute de syntaxe, de frappe … Pour cela on va se contenter de répondre en partie :

```
var reponse;
if (an \frac{1}{6} 4 == 0) {
    //vrai : année divisible par 4
    reponse = "Cette année est divisible par 4.";
} else {
    //faux : année pas divisible par 4
    reponse = "Cette année n'est pas bissextile.";
}
```
Les commentaires ont été précisés.

En *langage naturel* cela se lit :

«*on disose d'une variable nommée* reponse *si le reste de la division du nombre* an *par* 4 *est* 0 *alors on a un commentaire non interprété : le test est vrai, on gère une année divisible par 4 la variable* reponse *contient le texte Cette année est divisible par 4. sinon on a un commentaire non interprété : le test est faux, il faut compléter le code dans ce cas la variable* reponse *contient le texte Cette année n'est pas bissextile.* »

Contrôle le programme et corrige-le si nécessaire : il doit afficher une réponse.

#### *5- 2ème test*

Notre programme est fonctionnel mais il doit maintenant répondre à la question.

Dans la première accolade il faut tester si l'année saisie est un multiple de 100.

Complète ce code :

```
if(an % ……… == 0) {
    // … 
    reponse = … 
} else {
    … 
    reponse = … 
}
```
Insère-le au bon endroit dans ton programme et contrôle le fonctionnement de ton programme. Traduis ce code en *langage naturel* :

…

#### *6- Dernier test*

Il reste à ajouter le test de l'année divisible par 400.

Complète directement au bon endroit dans ton programme et contrôle le fonctionnement.

Voici différentes valeurs afin de contrôler ton programme :

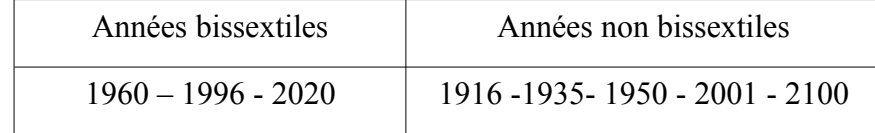

#### *7- Rendre encore plus lisible*

Ce programme est simple mais il faut qu'une personne qui le relit puisse le comprendre. Pour cela, l'ajout de commentaires est conseillé, en plus de ceux déjà mis dans les tests.

Ajoute ces commentaires aux bons endroits :

```
// Saisies
// Traitements
// Affichages
```
Puis ajoute une entête décrivant le programme et son auteur en t'inspirant de ceci :

```
// Détermine si une année est bissextile
// (c) E.Ostenne 27/09/15 - GNU-GPL
// Collège Val du Gy
// D'après Loïc Arsicaud – IREM de Lille
// https://irem.univ-lille1.fr/activites/?article371
//
```
# **III Diffuser le programme**

ProgLab.fr n'est qu'un environnement de développement. Le programme réalisé peut fonctionner sans lui : il suffit de le placer correctement dans une page internet.

Vérifie d'abord que le fichier proglab-runtime-min.js est bien présent dans ton dossier de travail, sinon [télécharge-le](https://irem.univ-lille1.fr/activites/spip.php?action=acceder_document&arg=2796&cle=53ad6bfafdff4d8827a53f76ae87f12693c0db46&file=js/proglab-runtime-min.js) pour l'y mettre.

Nous allons d'abord préparer une page HTML : c'est un fichier texte qui sera lu et traduit par le navigateur internet pour en faire l'affichage.

Ouvre le bloc-notes pour y mettre le texte suivant par copier-coller :

```
<html><body>
    <script src="proglab-runtime-min.js"></script>
    <script type="text/javascript">
    </script>
</body>
</html>
                                                         ← ton programme sera
                                                              inséré là.
```
Insère à la ligne 5 ton programme javascript fait au II : il sera entre les 2 balises <script> et </script> dans le corps (body) de la page.

Enregistre ton fichier sous le nom : bissextile Renomme ce fichier pour mettre la bonne extension : bissextile**.html**

« Lance » ce fichier par double-clic dans l'explorateur de fichiers : il est interprété par le navigateur internet. Ce sera le cas avec n'importe quel navigateur internet sur n'importe quel ordinateur.